# **ClassDojo Parent Acco**

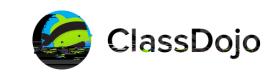

## How to easily connect parents as a teacher

Teachers can **invite parents to [connect](https://classdojo.zendesk.com/hc/en-us/articles/202794025-Invite-Parents-to-ClassDojo#web) to their class** by **email, text, sending home**

**unique parent codes, or sharing their class link**!

- 1. **On web** select **Invite parents** from the top of the class page.
- 2. **On mobile** select the top right **menu icon** and then **Connect parents.**

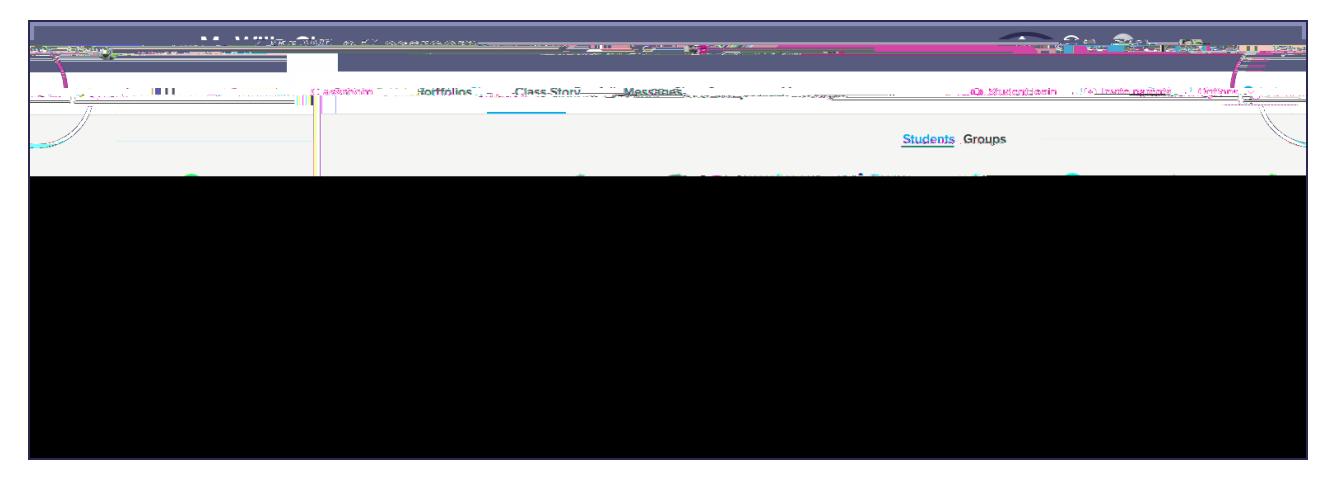

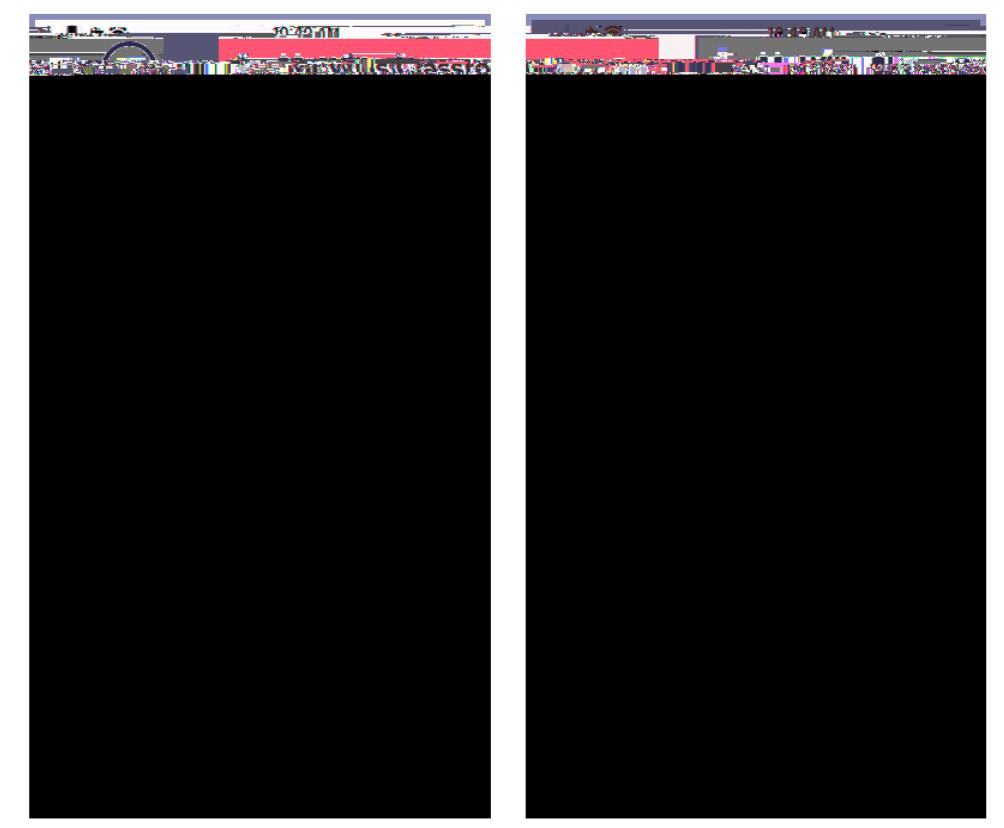

#### **There are four invite options:**

- 1. Enter the family member's **email address**
- 2. Enter the family member's **phone number (US only)**
- 3. Select **[Individual](https://classdojo.zendesk.com/hc/en-us/articles/202027779-Print-Parent-Codes#web) Invites** which includes a "P" code that parents can enter into their account to connect to their child's class
- 4. Select **[Class](https://classdojo.zendesk.com/hc/en-us/articles/360046903851#web) Link,** which allows you to share a single link with all parents that invites them to connect to the class and their child. Parents will enter their child's name and the teacher will approve the parent's request or connect them to a di erent student.

Parents will be prompted to create a parent account with their email address if they haven't registered already. If they have an  $e#$ a

### Add parent connections through your Directory

Verified teachers and sta can connect parents to students in the Directory:

Search and **click on a student** Select **Connect a parent** Enter the **parent/guardian's email address** Repeat for multiple parents/guardians by selecting **Connect another parent**

### Parent Account FAQ

### **What if a parent was already connected to their child last year?** Great! This means that you're all set ;) Simply add the student from the Directory and the parent connection will follow.

#### **How far back in time can parents see feedback points?**

Parents can see the last two weeks of their child's feedback points. Parents also have the option of subscribing to **[ClassDojo](https://www.classdojo.com/beyondschool/) Plus** which allows them to see their child(ren)'s all time point history. They can set goals and create customized at home skills which are separate from their school points. Home points and skills and are not visible to their classroom teacher(s).

#### **When do parents get notified by ClassDojo?**

ClassDojo notifies parents whenever they receive a new private message, or when a new post is added to the Class Story, School Story, or their child's Portfolio. If their child(ren) received points during the week, but the parent hasn't logged in recently, they will get a reminder to login and view their child(ren)'s feedback at the end of the week.

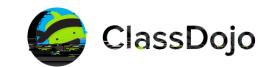

## Helpful resources

#### **ClassDojo Privacy Center**

Visit **classdojo.com/PrivacyCenter** to see how ClassDojo protects its entire community of teachers, parents, and students.

#### **ClassDojo Helpdesk**

Visit our helpdesk at **classdojo.zendesk.com** to find answers to all of your ClassDojo questions! Still need help? Email us at **hello@classdojo.com** :)

#### **ClassDojo Youtube Videos**

Subscribe to our **[Youtube](https://www.youtube.com/channel/UCxgOUb7t6VTS0-TPSPInBpg) channel** to find video tutorials to share with parents to help them learn how to use their parent account.